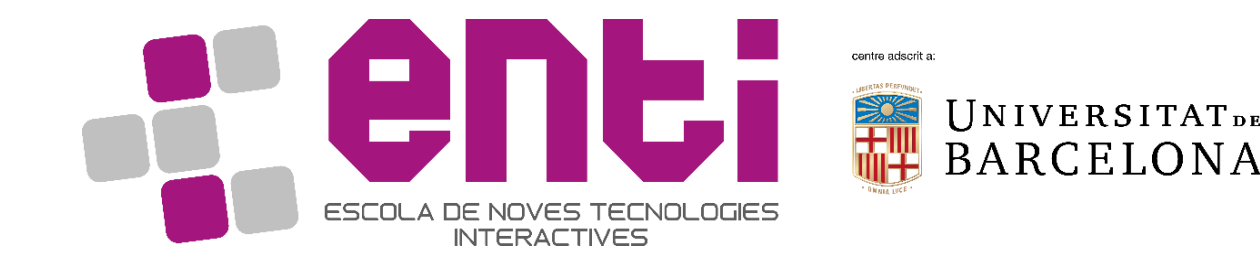

# Animation Foundations

### 15. Introduction to Motion Builder

Dr Joan Llobera – joanllobera@enti.cat

### Introduction to Motion Builder

- Motion Builder is part of the Autodesk suite
	- It works well with 3D studio max
	- It works well with Maya
- It integrates keyframe-based animation, forward and inverse kinematics, constraints and some physics-based simulation
- It allows scripting with Python and C++

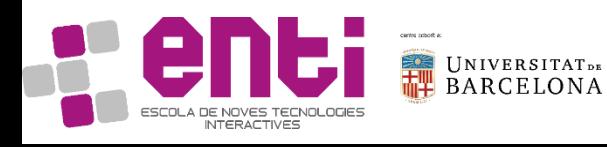

## The animation pipeline

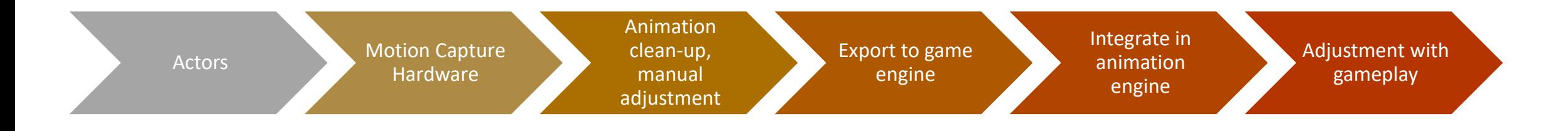

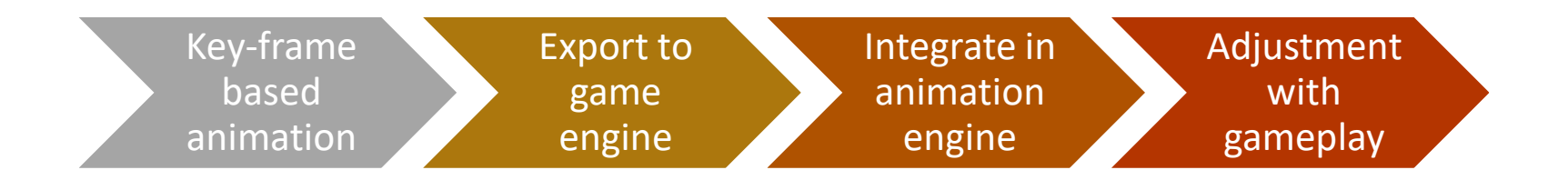

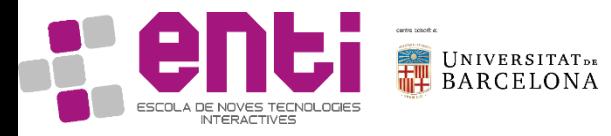

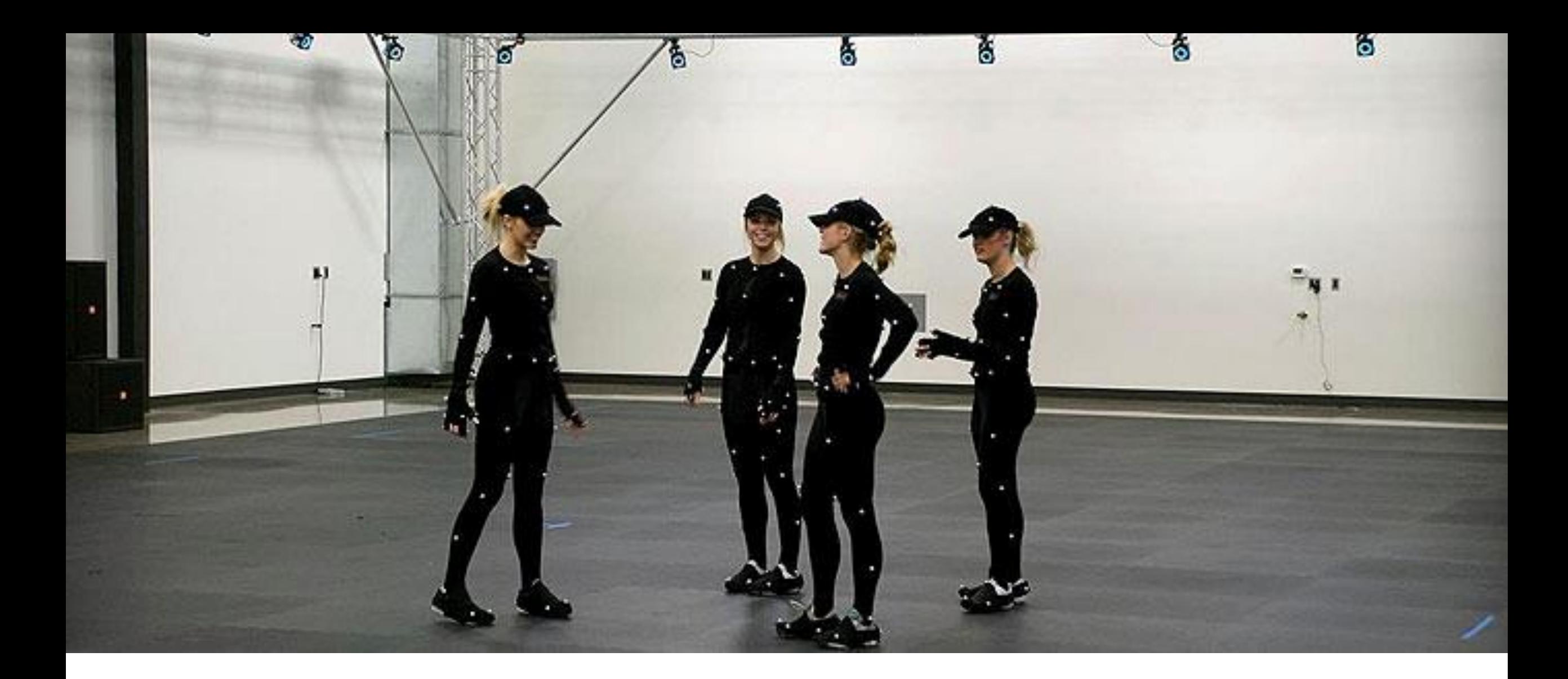

http://optitrack.com/support/accessories/motion-capture-suit-care.html

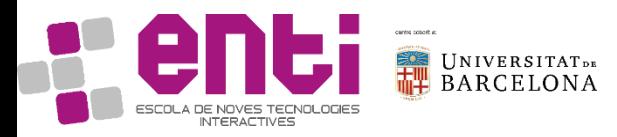

#### http://visum.inesctec.pt/2016/12/16/december-2016-16/

蓟

٠

**ZANVZZANZ** 

 $\mathbf{F}$ 

**SHARP** 

Aquot

 $\widehat{\phantom{a}}$ 

77

http://cgicoffee.com/blog/2017/04/first-production-motion-capture-session-report

### Animations in a game project

- Current animation engines are based on hierarchical state machines
	- Mecanim for Unity
	- Persona for Unreal

#### An example:

[https://assetstore.unity.com/packages/templates/tutorials/m](https://assetstore.unity.com/packages/templates/tutorials/mecanim-gdc2013-sample-project-9896) ecanim-gdc2013-sample-project-9896

- Upcoming animation engines may be based on Motion Matching Animation
- Plugin for Unreal from FilmStorm

<https://www.youtube.com/watch?v=qBbCjuJpE9o>

• Kinematica announced for Unity – not available yet

[https://blogs.unity3d.com/2018/06/20/announcing-kinematica](https://blogs.unity3d.com/2018/06/20/announcing-kinematica-animation-meets-machine-learning/)animation-meets-machine-learning/

[https://www.youtube.com/watch?time\\_continue=11&v=ayrDupnR7](https://www.youtube.com/watch?time_continue=11&v=ayrDupnR7Yc) Yc

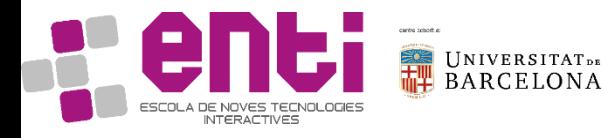

### Exercise 1. The Mecanim animation engine

• Download the Mecanim sample project from GDC 2013.

[https://assetstore.unity.com/pack](https://assetstore.unity.com/packages/templates/tutorials/mecanim-gdc2013-sample-project-9896) ages/templates/tutorials/mecani m-gdc2013-sample-project-9896

- Look how the state machines are organized
- Look at how transitions are triggered between animations
- Look at what animation files look like

Example: make the character die instantaneously when pressing a key

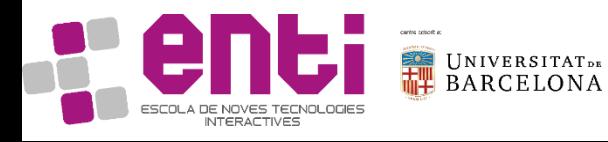

### Introduction to Motion Builder

Motion Builder has 3 main components

- The skeleton. Matches motion data with a bone topology
- The character. It allows transferring animations between characters (even with different skeletons!)
- The control rig. Allows adding movement

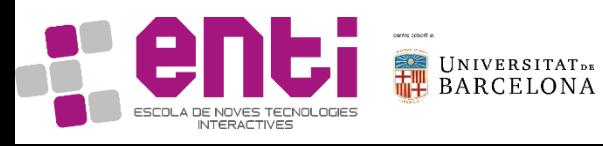

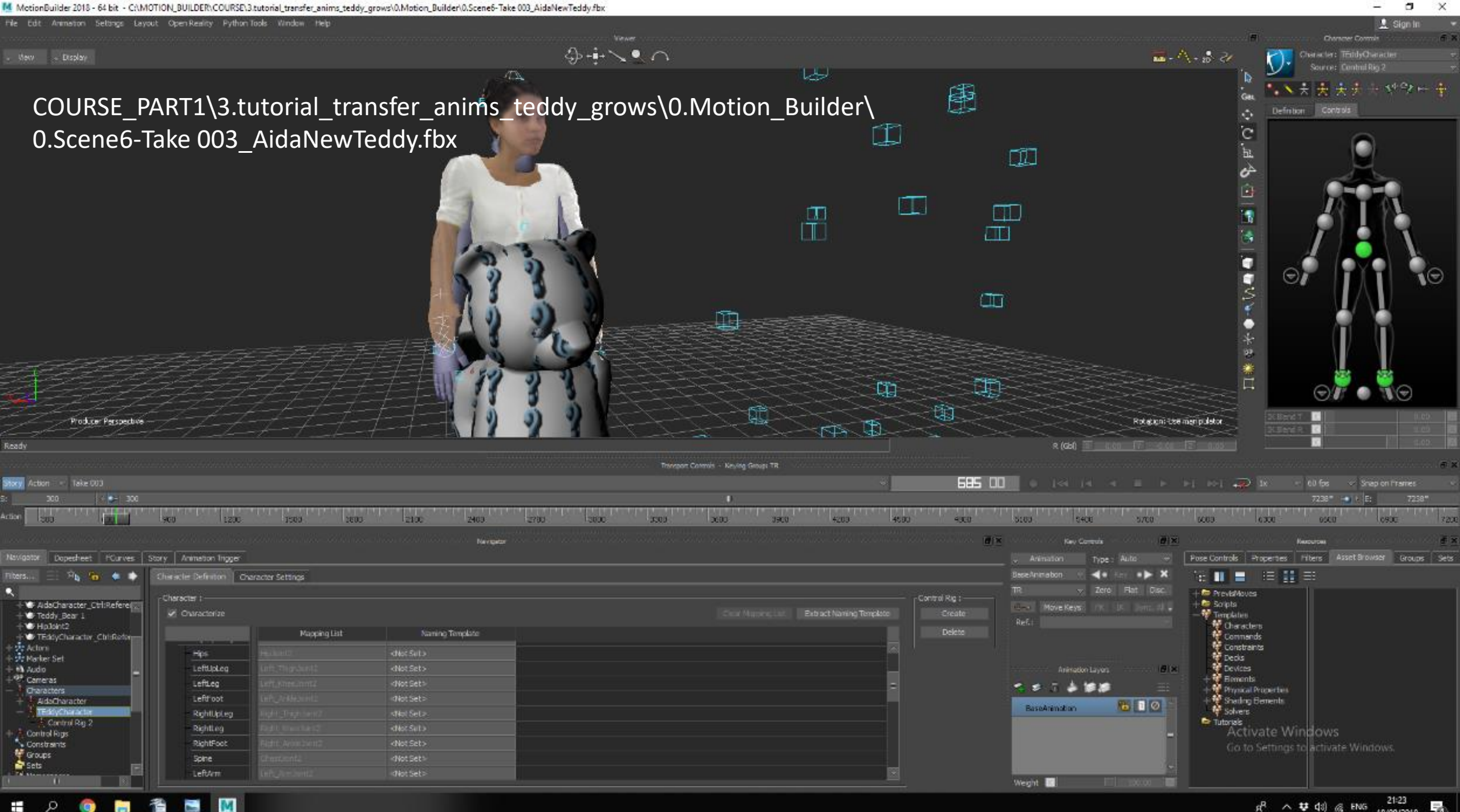

 $R$ 18/09/2018

### Exercise 2.

- Open the file 1.animsource\_to\_retarget\_Scene6- Take 003.fbx
- Import the teddy model (use Merge, add a namespace called Teddy, remove the Take)
- Characterize the Teddy
- Plot the animation of Aida

• Use the control Rig to modify one key frame. For example, lift an arm of the teddy, while he danses.

To do this, select a joint of the control rig, create a new layer, and in the first frame create a keyframe.

Then, in Character settings, plot the control rig to the skeleton.

• Export the animation (Motion File Export) and make a Project in unity that triggers the animation when pressing a key

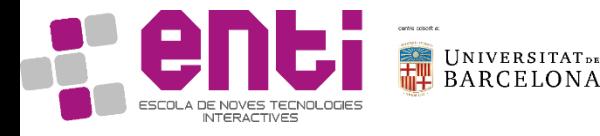

## Exercise 3. Motion transfer in Motion builder

1. Create a character in Autodesk Character Generator

[https://charactergenerator.autodesk.com/accou](https://charactergenerator.autodesk.com/account/myavatars.aspx) nt/myavatars.aspx

- 2. Follow the tutorial to transfer the animation from the actor to your character
	- Use the indicated source file and tutorial
	- Use the first method (Quick and Dirty)

Animation Files: [https://assetstore.unity.com/packages/3d/anim](https://assetstore.unity.com/packages/3d/animations/huge-fbx-mocap-library-part-1-19991) ations/huge-fbx-mocap-library-part-1-19991

- 3. Play your animation in Unity.
- 4. Add the same animation to the Teddy Bear in Unity. Put your character and the Teddy Bear doing the same movements in unity. Which differences do you notice?

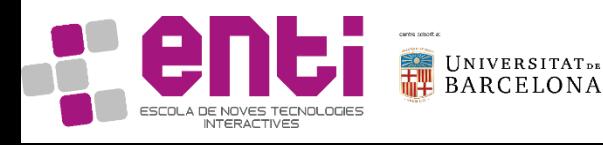